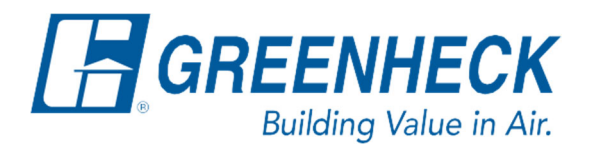

Phone: 715.359.6171 www.greenheck.com

## Frequently Asked Questions

## **How do I view and edit ABB ACS320 VFD parameters?**

The following information was gathered from ABB's user manual for the ACS320 drive.

- 1. Disable the unit.
- 2. Use the soft key (7) to select "MENU".

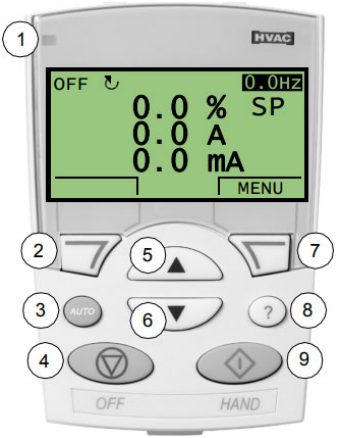

3. Use the up/down buttons (5 & 6) to highlight "Parameters" and use the soft key (7) to access the parameters.

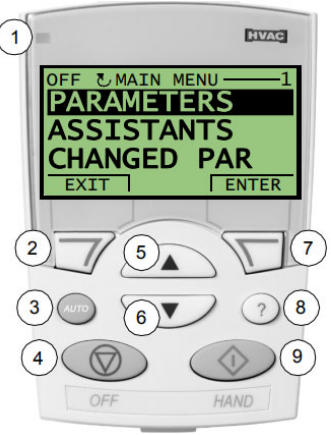

4. Use the up/down buttons (5 & 6) to scroll through the parameter groups. Highlight the desired parameter group and use the soft key (7) to select it.

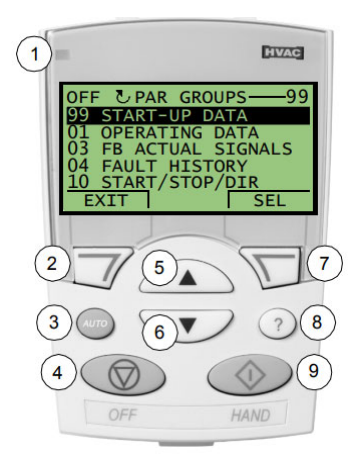

5. Use the up/down buttons (5 & 6) to scroll through the parameters. Highlight the desired parameter and use the soft key (7) "EDIT" it.

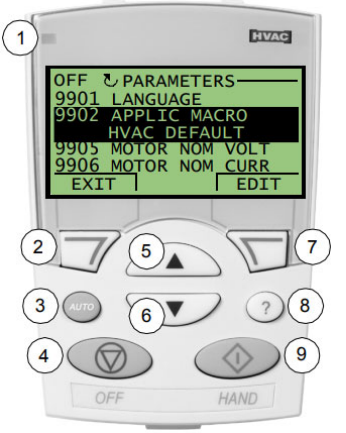

6. Use the up/down buttons (5 & 6) to change the parameter value and use the soft key (7) to "SAVE" it. Alternatively, use the soft key (2) to "Cancel" and exit back to the parameter list.

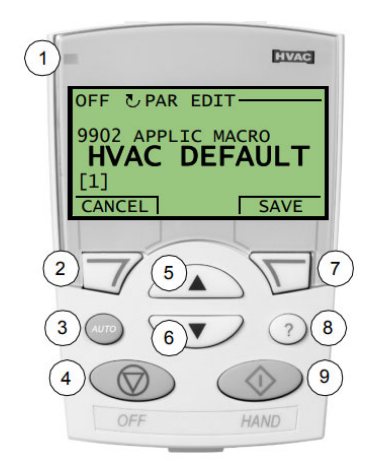

7. Use the soft key (2) to "EXIT" to go back to parameter groups.

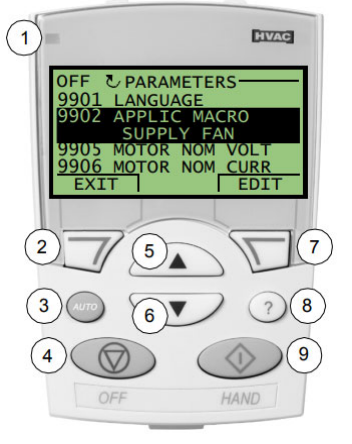

- 8. Continue accessing and editing all the parameters that you need to. For a complete list of drive parameters and their meanings, please reference the ABB ACS320 user manual. For inquiries relating to unit-specific parameters such as the speed references, please reach out to DOAS Technical Support.
- 9. Use the soft key (2) to "EXIT" and go back to the MAIN MENU.

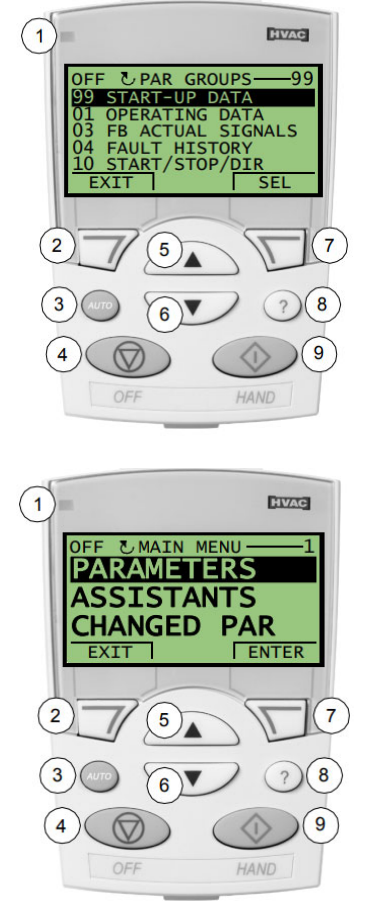

10. For additional details, please reference the ABB ACS320 user manual and/or reach out to DOAS Technical Support.